# **micro:bit**

*Du kannst deinen BBC micro:bit für alle möglichen Arten cooler Kreationen benutzen, von Robotern zu Musikinstrumenten – die Möglichkeiten sind endlos. Dieses kleine Gerät hat schrecklich viele Besonderheiten, wie zum Beispiel 25 rote LED-Lichter, die Nachrichten aufblitzen lassen können. Es gibt zwei programmierbare Tasten zur Kontrolle von Spielen oder um Lieder einer Playlist zu stoppen und überspringen. Dein BBC micro:bit kann Bewegung wahrnehmen und dir sagen in welche Richtung du gehst, und er kann eine Niedrigenergie-Bluetooth-Verbindung nutzen, um mit anderen Geräten oder dem Internet zusammenzuwirken– clever!*

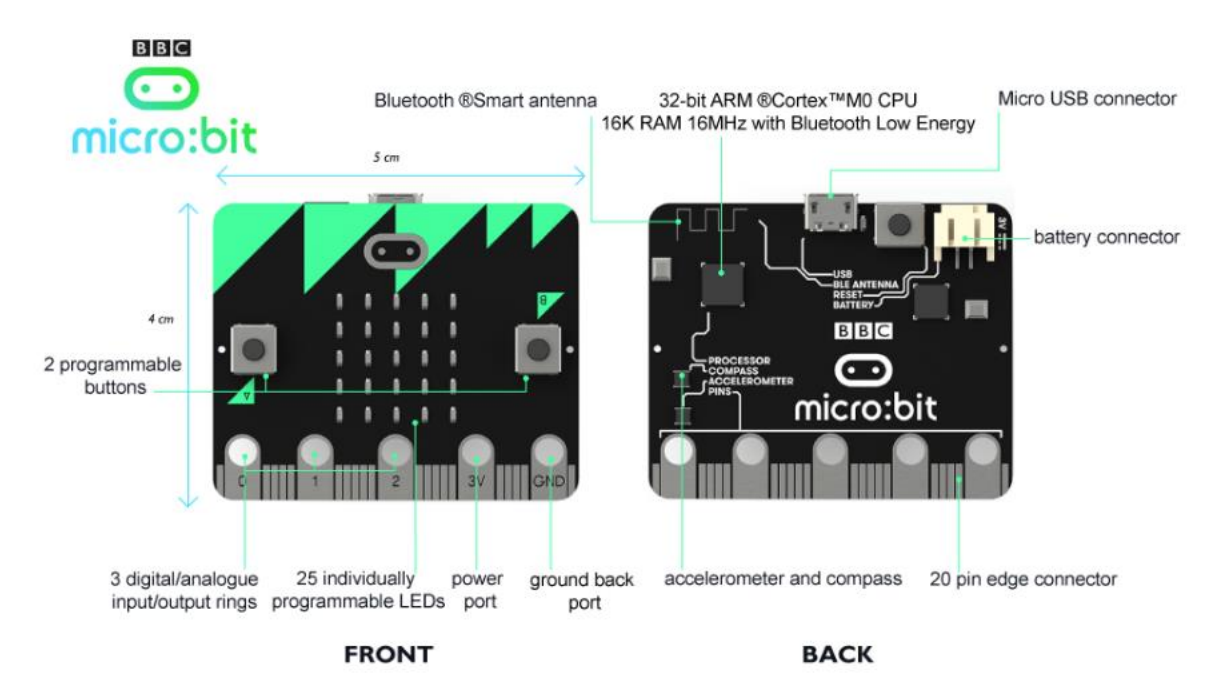

#### **Die Platine:**

Erklärungen zur Hardware:<http://microbit.org/de/hardware/>

#### **Kodierung & Programmierung:**

Hier:<http://microbit.org/de/code/>

Du kannst online Editor für die Blockprogrammierung wählen oder für die Python-Programmierung. Ausserdem gibt es auch eine App dazu. Du findest alle entsprechenden Links auf der Seite, die oben angegeben ist.

Mit dem MU-Editor (separater Download:<https://codewith.mu/>) kannst du Python-Programme schreiben und auf die Platine laden.

#### **Zusammenbau**:

Die Platine wird während dem Betrieb am Computer durch das USB-Kabel mit Strom versorgt. Sobald du den micro:bit vom Kabel trennst, braucht es eine Batterie (2x1.5V), welche die Platine mit Strom versorgt (siehe Bild).

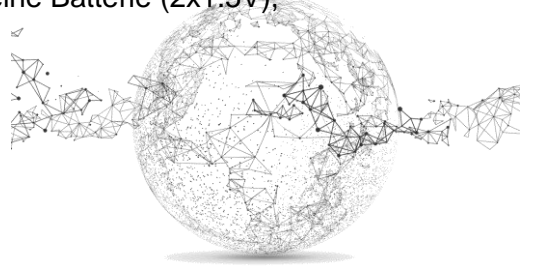

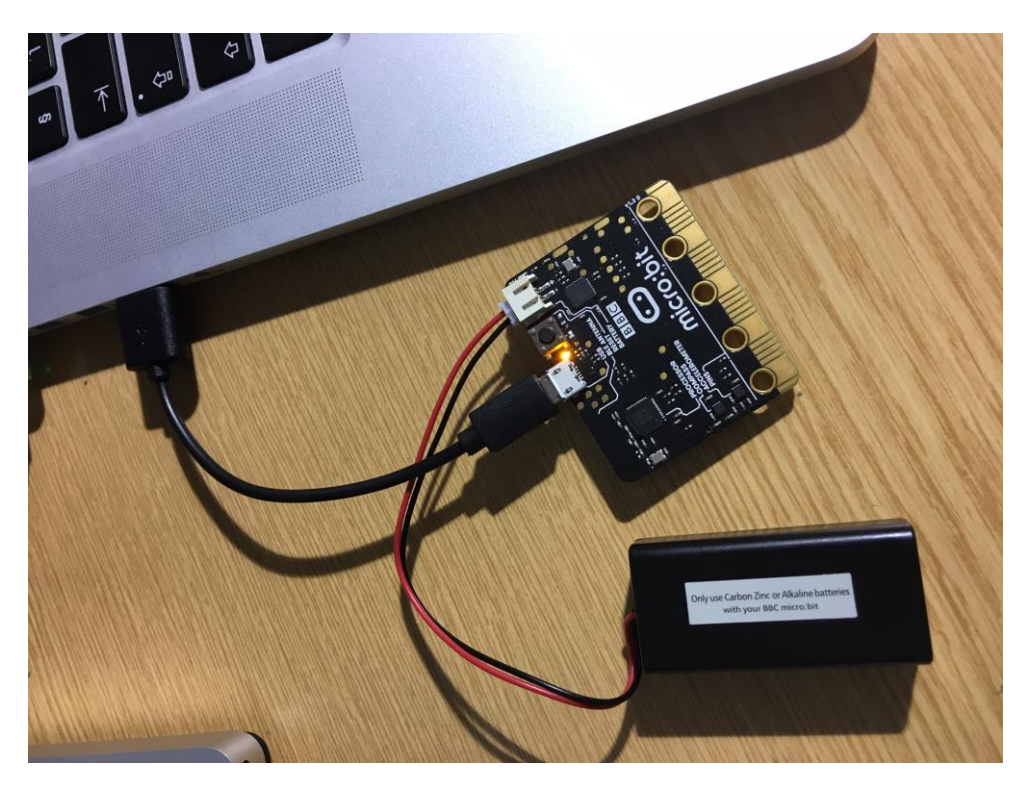

Gute Einstiegs-Tutorials findest du auf YouTube, wie z.B. das folgende:

part  $1$  – part  $2$  – part  $3$  – part  $4$ 

## **Aufgaben mit dem online Block-Editor:**

<https://pxt.microbit.org/?lang=en> (Tipp: auf "en" und nicht auf "de" einstellen, da das spätere codierte Programmieren auch auf Englisch sein wird).

# **Auftrag 1: Zufallszahl**

Der micro:bit soll auf den LEDs eine zufällige Zahl zwischen 0 – 9 ausgeben, wenn man die Platine schüttelt.

Schüttle 3x und zähle zusammen. Wer macht die höchste Zahl in der Klasse?

Zahl 1: ....... Zahl 2: ....... Zahl 3: ....... Total: \_\_\_\_\_ (max. 27)

### **Auftrag 2: Würfel**

Der micro:bit soll auf den LEDs eine zufällige Augenzahl (wie beim Würfel) zwischen 1 und 6 ausgeben, wenn man den Knopf A auf der Platine drückt.

Betätige 3x den A-Knopf und zähle zusammen. Wer macht die höchste Zahl in der Klasse?

Zahl 1: ....... Zahl 2: ....... Zahl 3: ....... Total: \_\_\_\_\_ (max. 18)

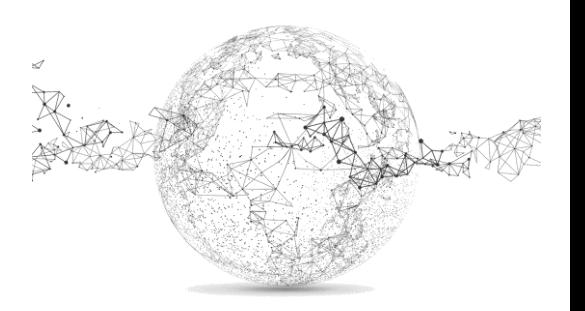

## **Auftrag 3: Kompass**

Der micro:bit soll als Kompass dienen und auf den LEDs Richtungspfeile für N, N-O, O, S-O, S, S-W, W, N-W ausgeben, wenn man die Platine in die entsprechende Himmelsrichtung dreht.

Hilfe: überlege, zwischen welchen Gradzahlen du welchen Pfeil zeigen willst.

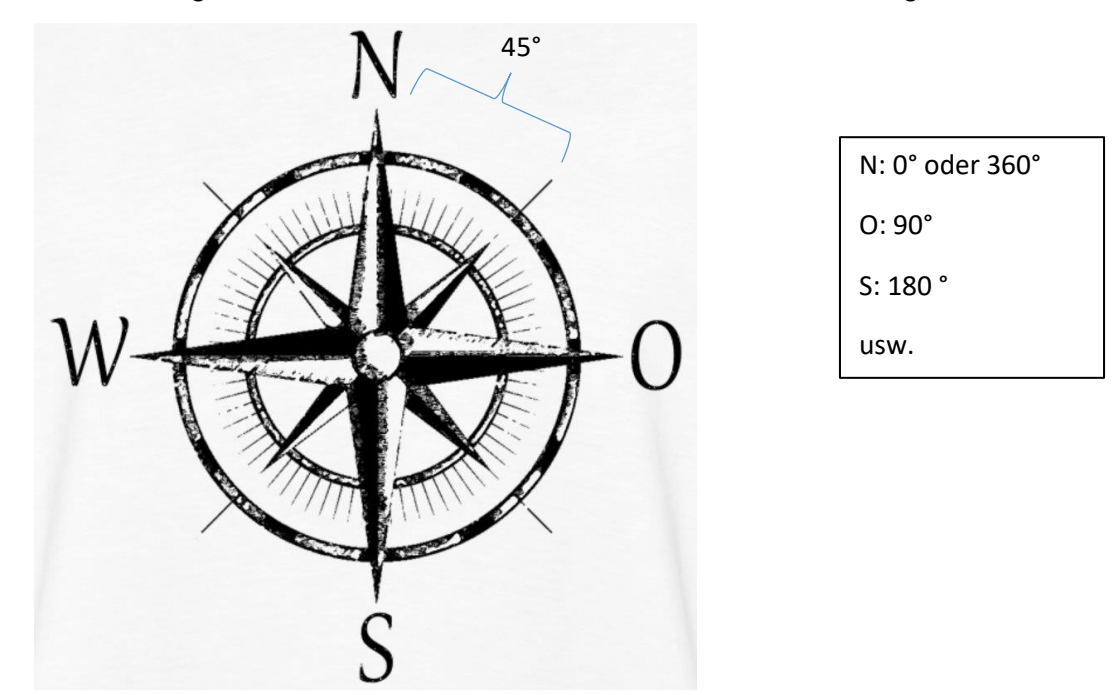

Du wirst von der Platine aufgefordert eine Kreisbewegung zu machen zum Kalibrieren des Kompasses.  $\rightarrow$  "DRAW A CIRCLE" / erst dann funktioniert dein Programm!

Wenn du bei Bedingung auf das blaue Rädchen klickst, kannst du weitere Bedingungen anfügen.

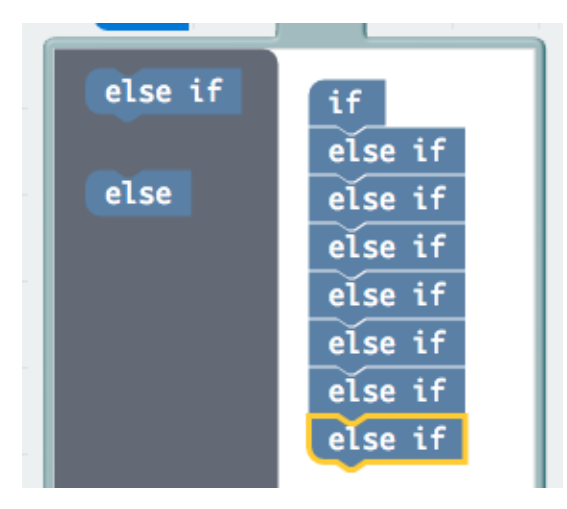

Hilfe für Nord-Pfeil (zoomen!):

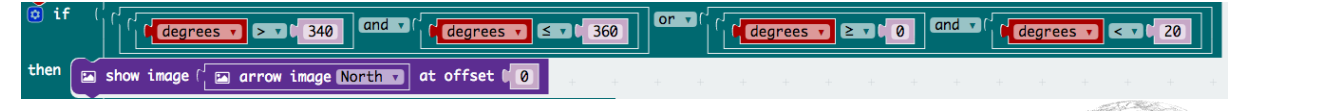

Die "or" Bedingung braucht es bei den anderen Pfeilen nicht.

## **MIA** | **INFORMATIK** | **micro:bit**

#### **Auftrag 4: Thermometer**

Der micro:bit soll als Kompass dienen und auf den LEDs die aktuelle Temperatur anzeigen, wenn du die A-Taste betätigst. Die Anzeige soll hinten noch «GRAD C» zeigen und 3x wiederholt werden.

#### **Auftrag 5: Zufalls-Icons**

Der micro:bit stellt dir die Frage: HOW ARE YOU? Wenn du Die Taste A drückst kommt ein zufälliges Icon. Die Icons (deren 5) sollst du selber erstellen. Bei B-Taste wird der Bildschirm gelöscht und Frage kommt erneut.

Tipp: Du brauchst eine Variable namens «image».

### **Auftrag 6: Schrittzähler**

Der micro:bit soll deine Schritte zählen und auf dem Display anzeigen. Die A-Taste soll den Zähler auf 0 setzten, die B-Taste, das Resultat der Schritte anzeigen. Bei jedem Schritt wird nach oben gezählt.

Falls du den Zähler am Fuss testen willst, sorge für eine sichere Befestigung (auch der Batterie). Die Platine darf keinen Schaden nehmen!

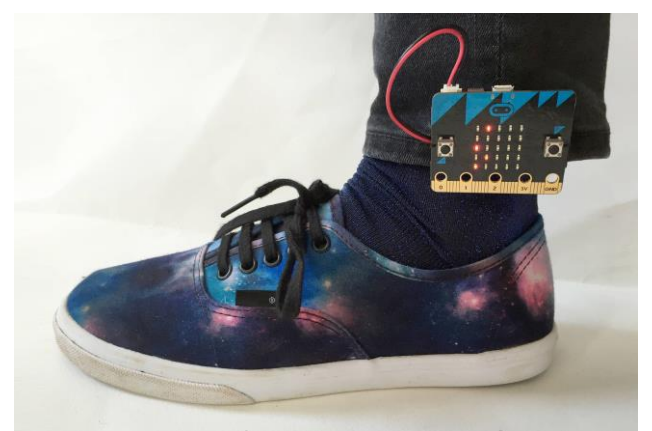

Tipp: grosse Schritte machen und hoch / Achtung: Du machst mit beiden Füssen Schritte…

Probier aus, wie und wie schnell du gehen musst, damit es richtig zählt.

#### **Auftrag 7: eigenes Projekt**

Erstelle dein eigenes «Ding».

Hol dir Ideen hier:<https://make.techwillsaveus.com/bbc-microbit>

oder sei selber kreativ 3

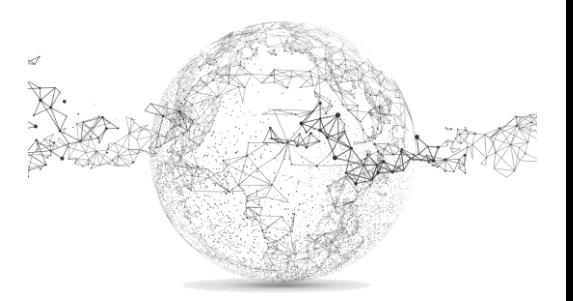

### **Lösungen:**

# **Auftrag 1: Zufallszahl**

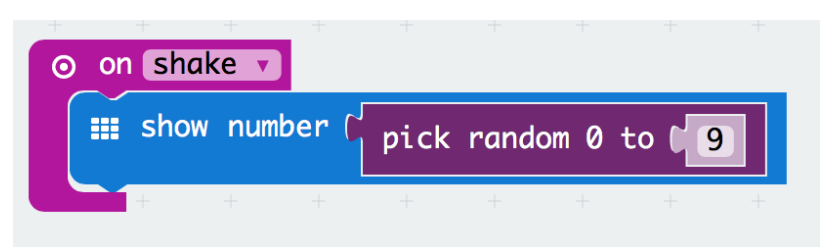

#### **Auftrag 2: Würfel**

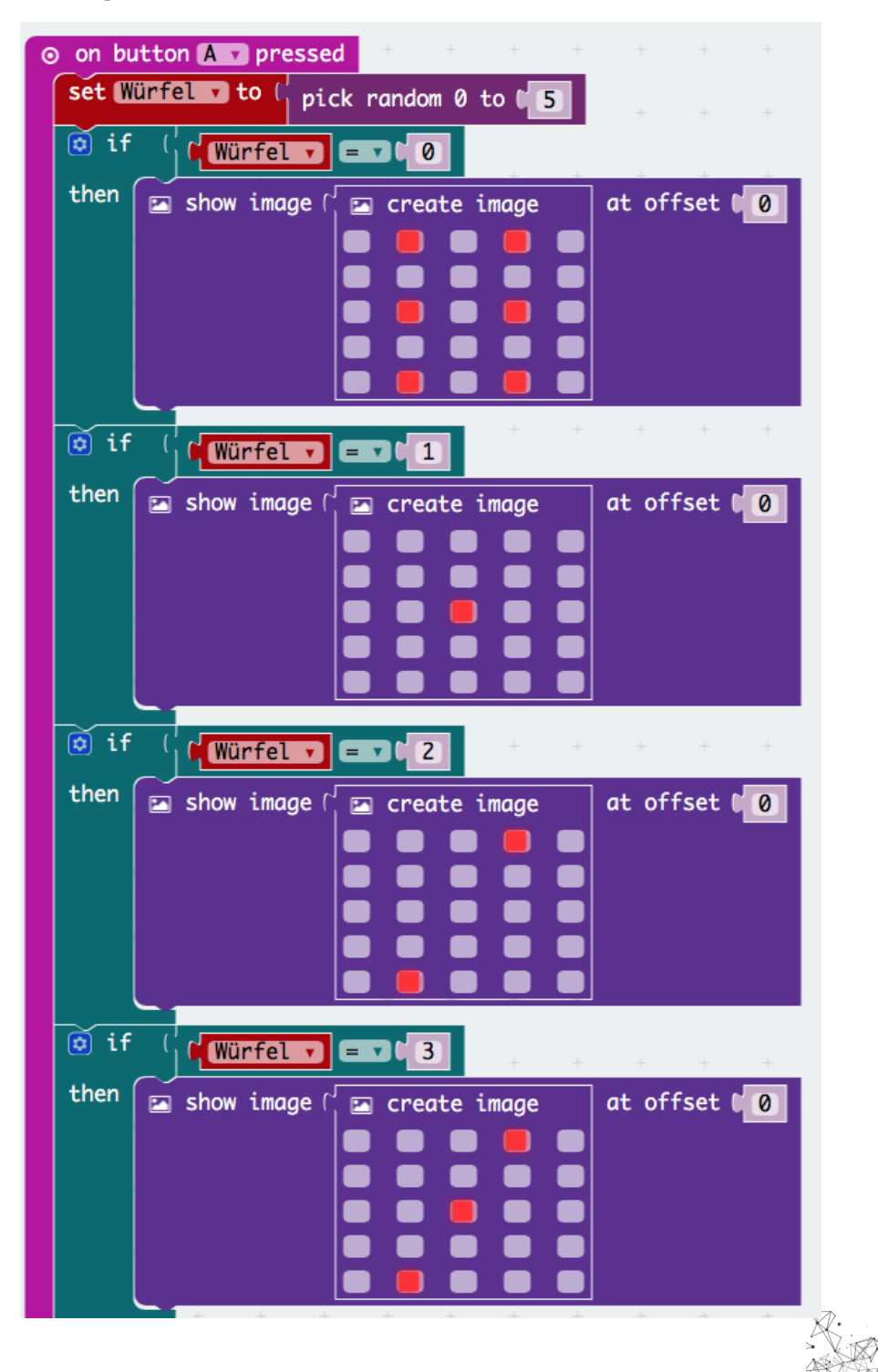

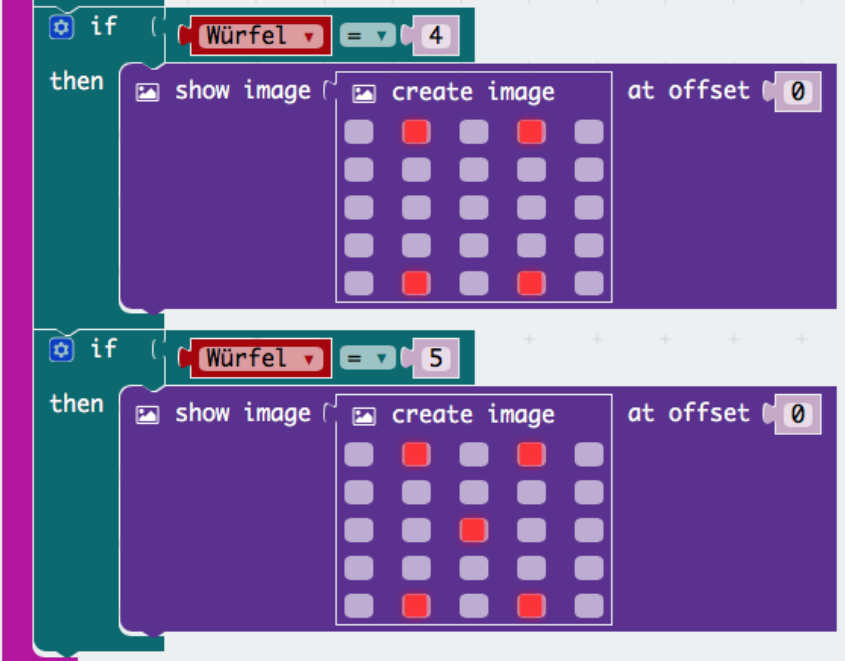

**Auftrag 3: Kompass (zoomen!)**

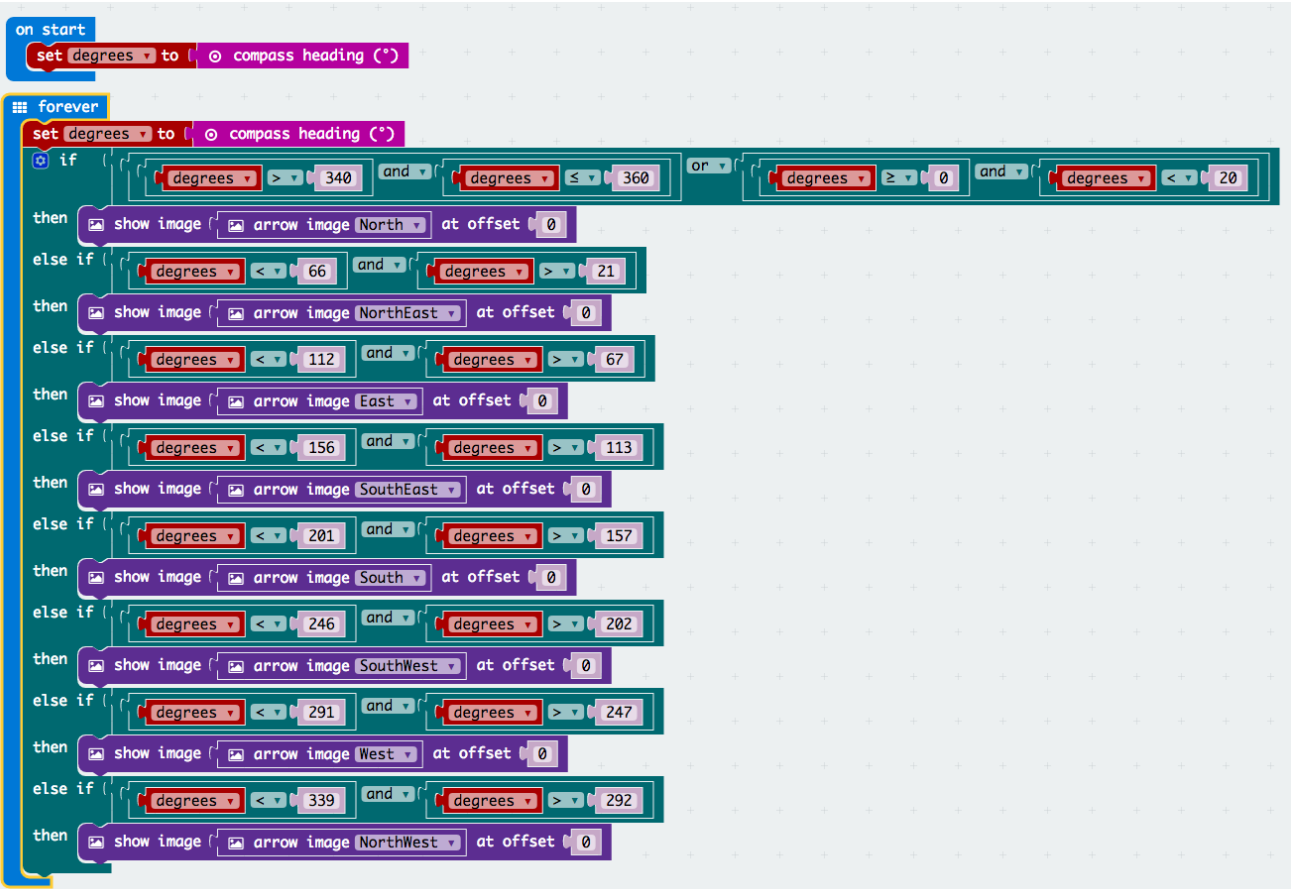

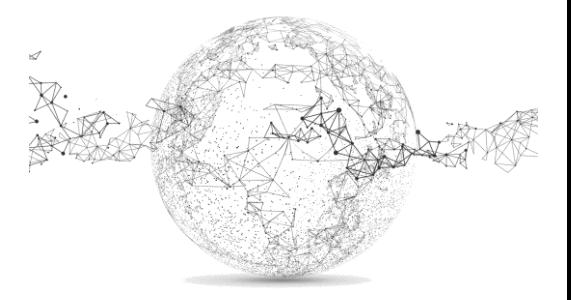

# **Auftrag 4: Thermometer**

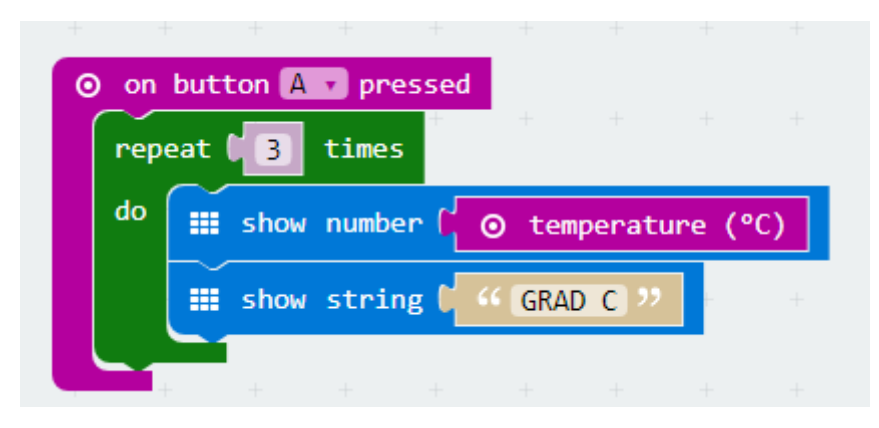

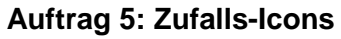

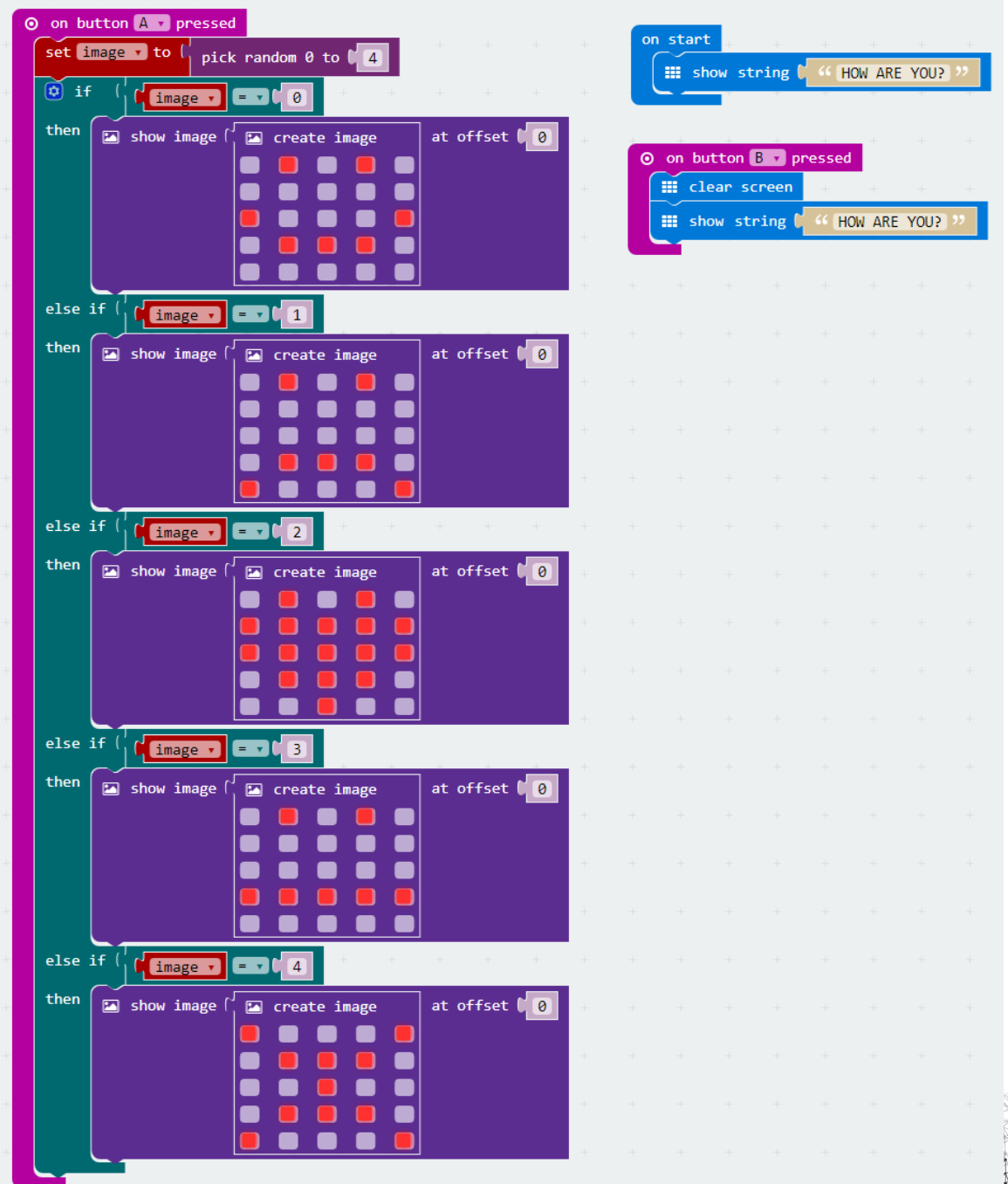

AVIAN

# **Auftrag 6: Schrittzähler**

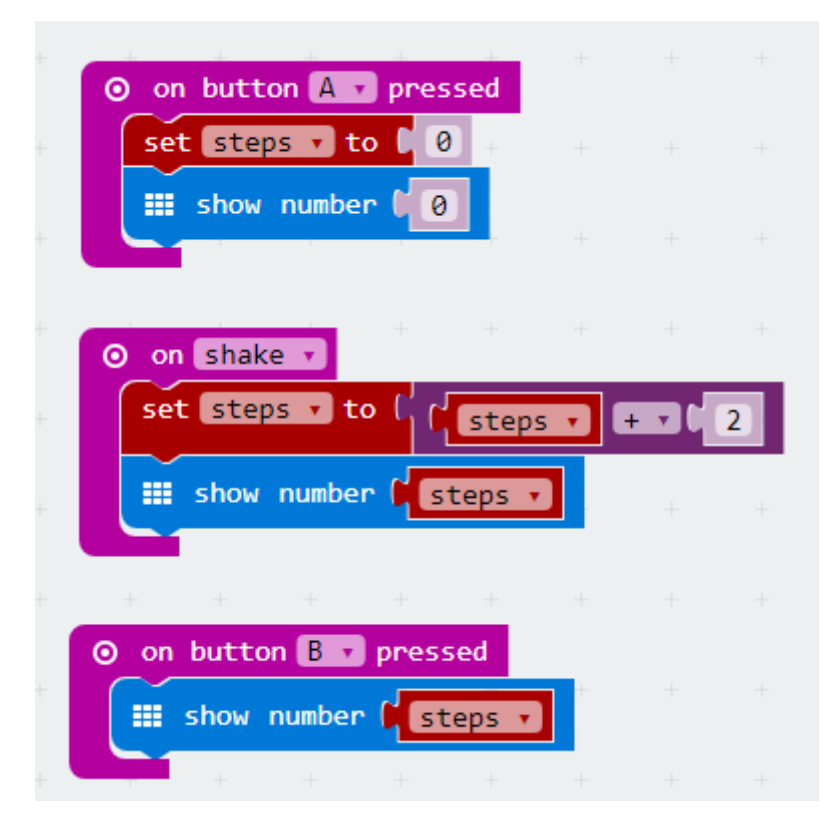

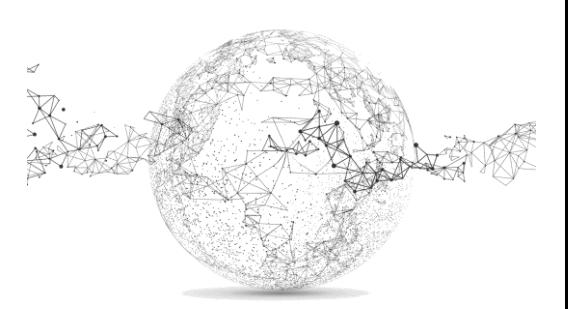